# **N-DDS-AD9833 Ver2**

# **1.** 出力と電源

出力の SMA と端子台は、同じものです。 電圧 3V~3.3V 電池も使用できます。

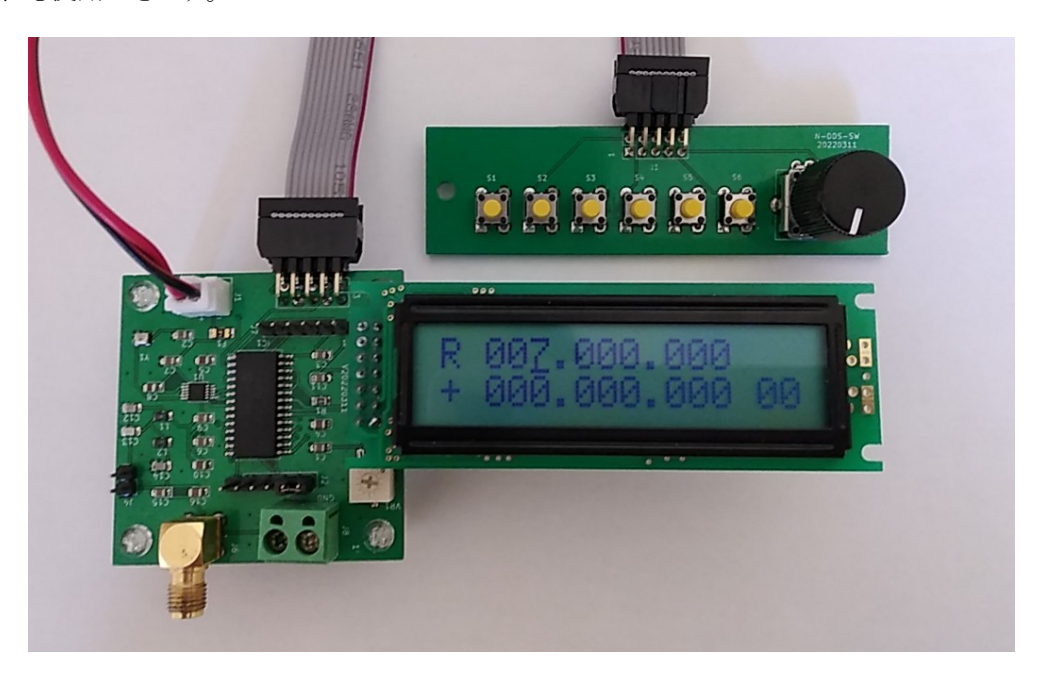

# **2. LCD** 画面の説明

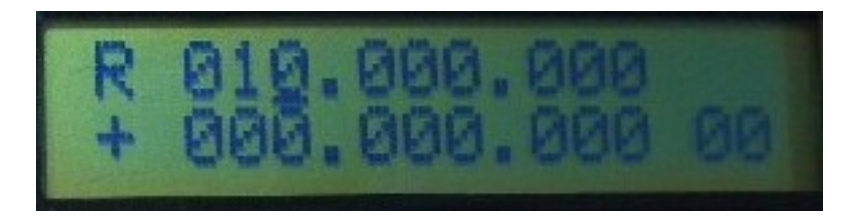

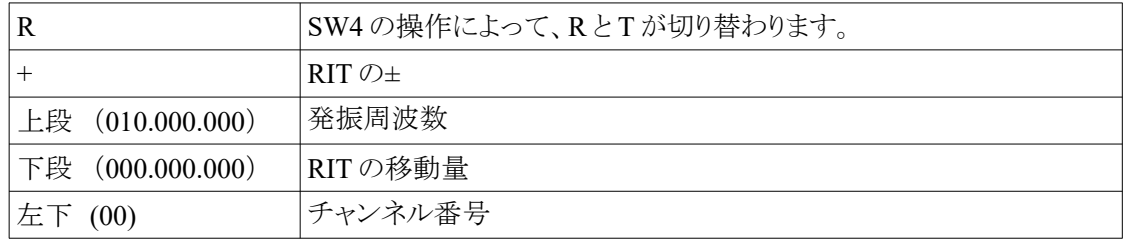

# **3.** ローパスフィルタの **ON/OFF(J4)**

J4 をショートすることで、ローパスフィルタをバイパスできます。

**4.** 初期化

S6 を押したまま、電源 ON を行うと、EEPROM に記憶されているデータが初期化されます。 **LCD** に**"INIT OK"**と表示されるまで、**S6** を押し続けます。 チャンネルデータ、オフセットなどは、初期値(0)になります。

## **5.** ボタン操作

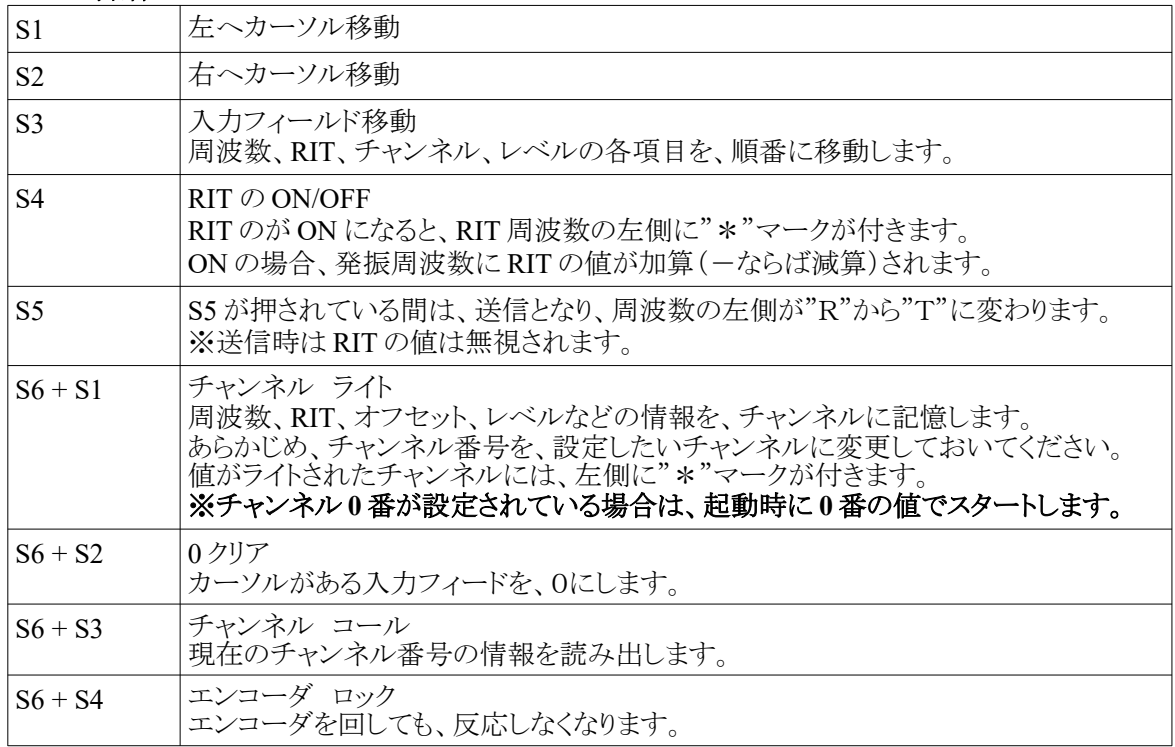

## **6.** 表示設定(オフセット 逓倍 逆方向)

通常、なにも設定しない初期状態では、表示周波数と発振周波数は一致しています。

オフセット、逓倍、逆方向の設定することで、発振周波数と表示の関係を変えることができます。

表示周波数=発振周波数 \* 逓倍 + オフセット

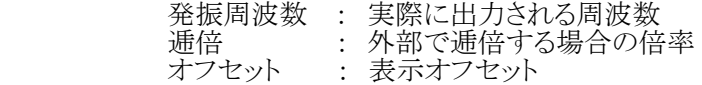

 例えば、逓倍が 3 倍、オフセットが 10MHz の場合、発振周波数が 100MHz ならば  $100 * 3 + 10 = 310 \text{ MHz}$ が LCD の上段に表示されます。

RIT に値を設定してから、各ボタンを押します。

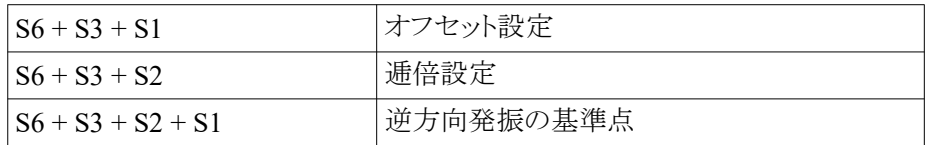

設定には、RIT に設定した値が使われます。

(例)

 $RIT = 10MHz$ 

に設定した状態で、S6 + S3 + S1 を押すと、オフセットが 10MHz にセットされます。

#### 逆方向発振

 逆方向発振は、表示とは逆の方向に発振が動きます。 例えば、逆方向発振の基準点を 100MHz に設定した場合、 表示が 110MHz になった場合、発振は 90MHz になっています。

## **7.** 基準クロックの変更

基準クロックを 1Hz 単位で、変更できます。 AD9833 の仕様は、上限が 25MHz です。 そのため、25MHz 以上のオバークロックは、自己責任で行ってください。 正常に動作しない場合も、あります。 壊れる可能性も、あります。 あくまでも、アマチュア的な趣味の範囲で、テストしてください。

## **※**オーバークロックが動かない場合、こちらへお問い合わせは、しないでください。 **※**こちらとしても、どうしようもありません。

設定方法

・RIT 欄(LCD の下段)に基準クロックの周波数を設定

・S6 と S5 を同時に押す

・離すと、LCD に"SET OK"と表示されます。

# **8.** サイン波、矩形波、三角波の切替

起動時に、SW1, SW2 を押して起動することで、切り替えます。 サイン波以外では、J4 をショートして、ローパスフィルタを OFF にしてください。 サイン波、矩形波、三角波の切替は AD9833 に内蔵された機能です。 AD9833 の特性から、矩形波と三角波は、サイン波よりも使える範囲は狭くなります。

何も押さずに起動 : サイン波 SW1 を押して起動: 矩形波 SW2 を押して起動: 三角波

### **9.** 転載禁止

本書の内容を転載しないでください。

# n-dds-ad9833-kicad

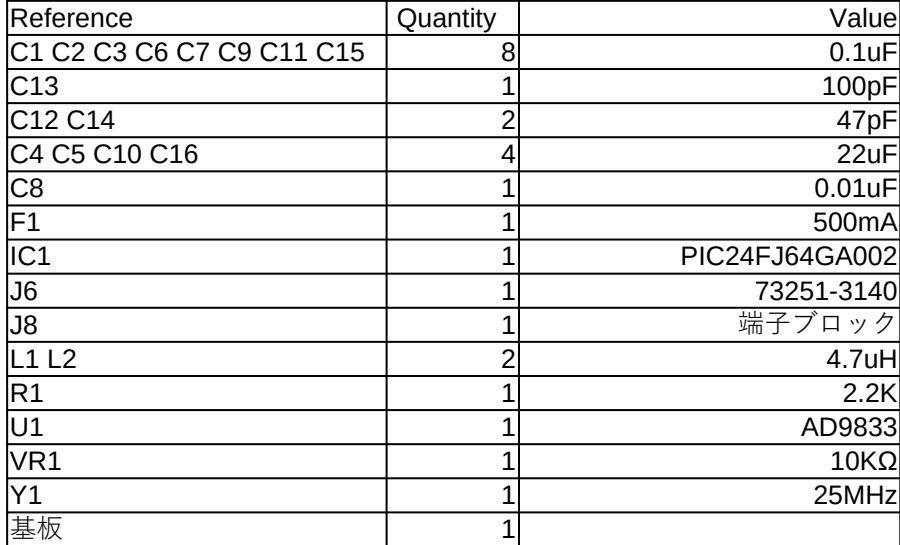

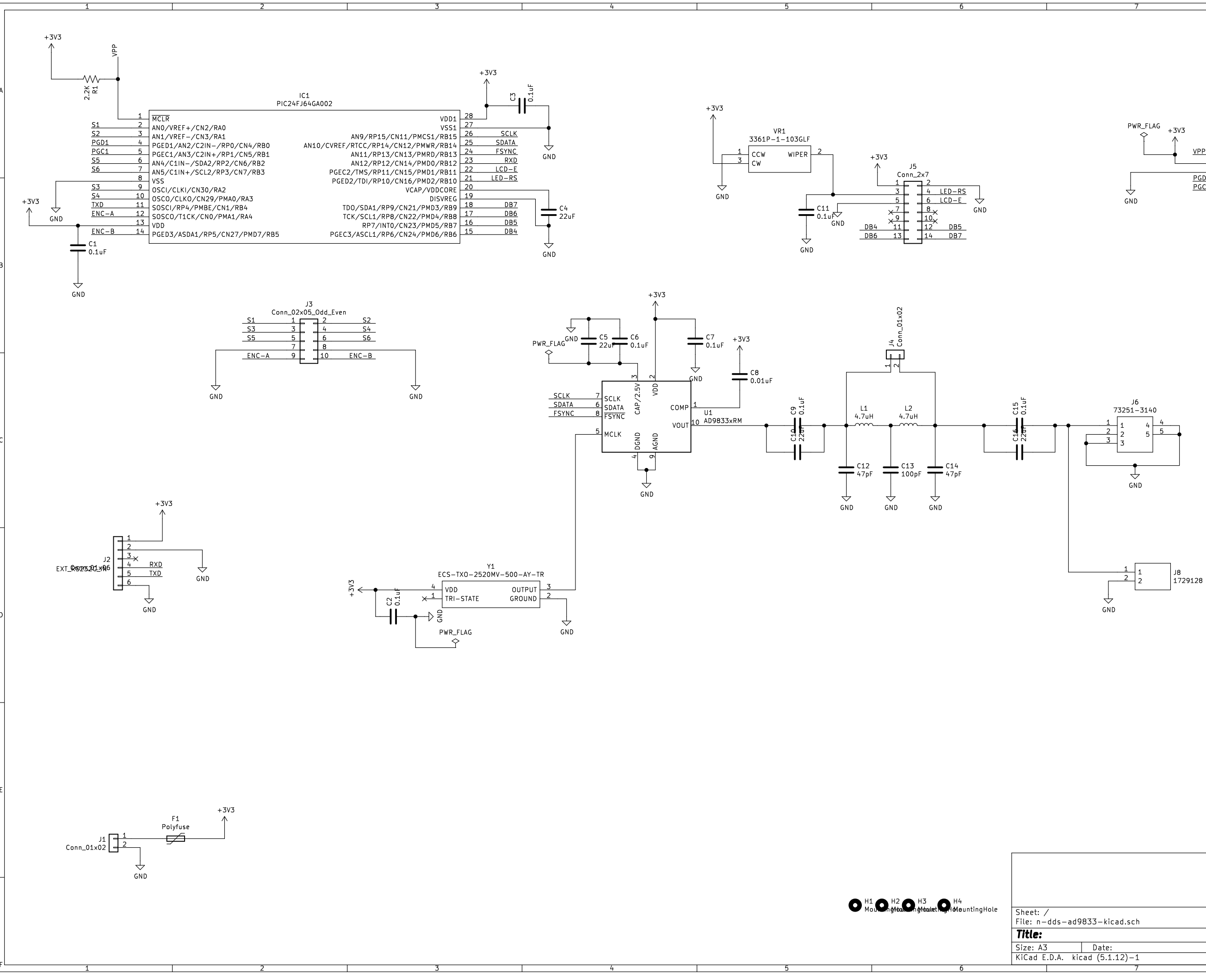

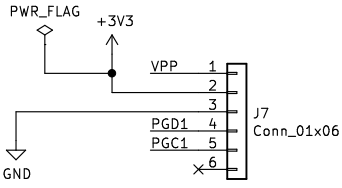

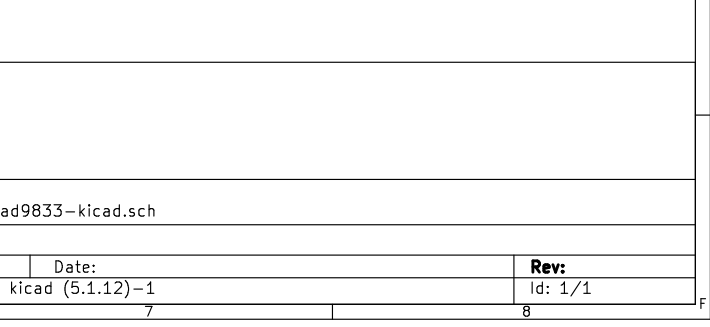